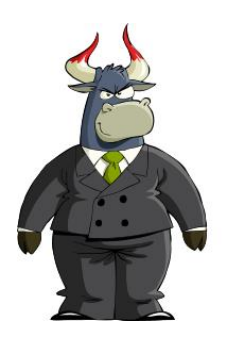

# **Excel Assignment #7**

## **Keeping Track of Stock Prices**

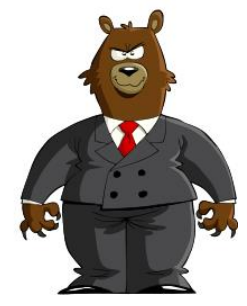

The stock market is an exchange where investors can buy or sell shares of stock or "ownership" in a company. Corporations sell stock to gain capital, or money that the company will use. Money is made or lost in the stock market by buying the stock at a certain price and selling at another price. You would obviously want your stock price to increase so you can sell at a higher price and make money.

Today we are going to do an assignment on keeping track of stock prices. You will need to look up the historical closing prices on a company and make a line chart using Excel. Follow the steps below to complete the assignment.

## **Step 1: Choosing and looking up a company of your choice**

You will need to pick a corporation that is publically traded on the New York Stock Exchange (NYSE). You will then go to [www.finance.yahoo.com](http://www.finance.yahoo.com/) and look up the stock quote. To do this, begin typing in the company name and a list should come up that lists that company. (Note: Not all companies are publically traded & some companies are owned by a larger company & traded under that name. Example- Taco Bell is owned by YUM! Brands and traded under YUM.)

### **Company suggestions:**

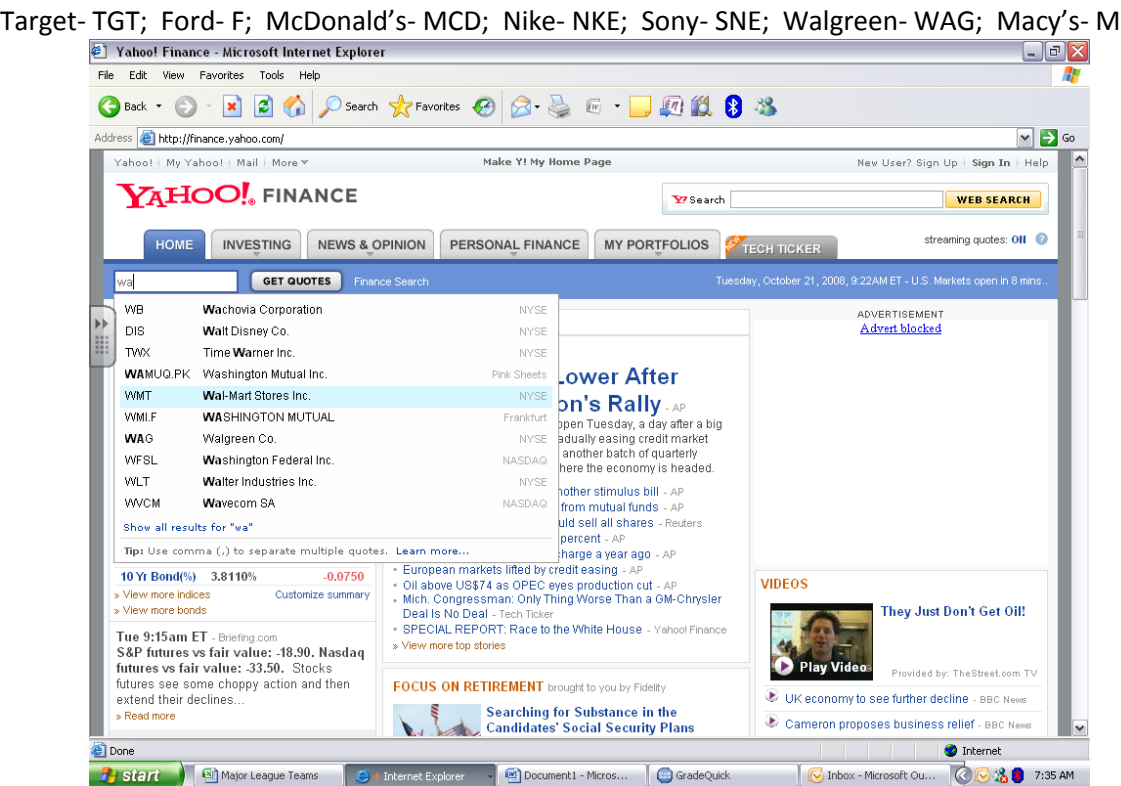

#### **Step 2: Looking up the Historical Prices**

You will now need to look up the past closing prices for the entire month of September.

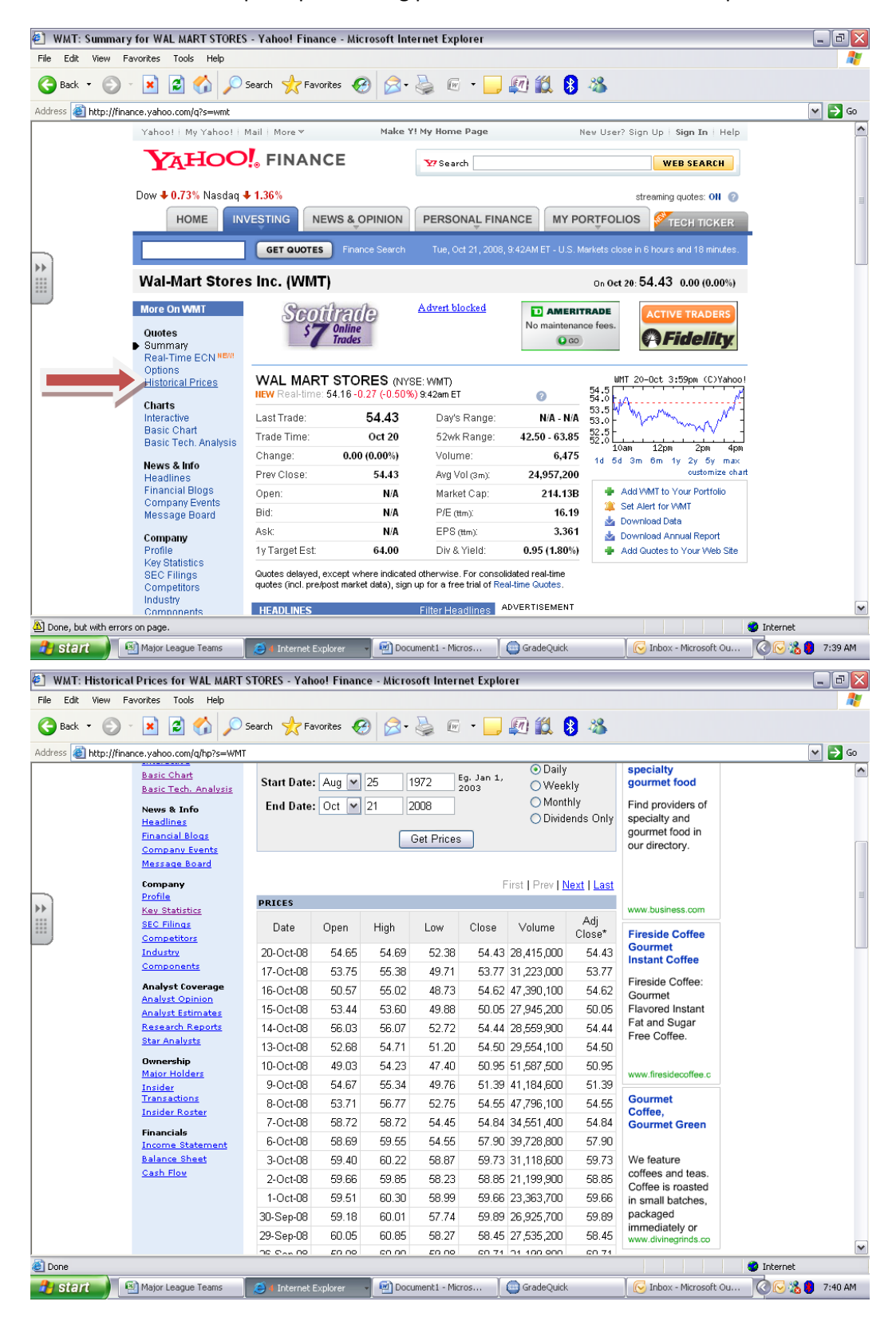

#### **Step 3: Record the closing Prices in Excel.**

Now you will need to make a chart showing the closing Prices for September.

#### **Step 4: Make a line chart.**

You will make a line graph that should show the upward or downward trend of the stock over the past month.

#### **Step 5: Other stock analysis**

Now you will find some other numbers from the information you have. Somewhere on your spreadsheet you need to show the following:

- 1. Stock Price High for the month
- 2. Stock Price Low for the month
- 3. Average for the month
- 4. Capital gain or loss for 50 shares of stock (stock paid for on February 16 – stock price on February 1) x 50

Your spreadsheet should look like this below when finished:

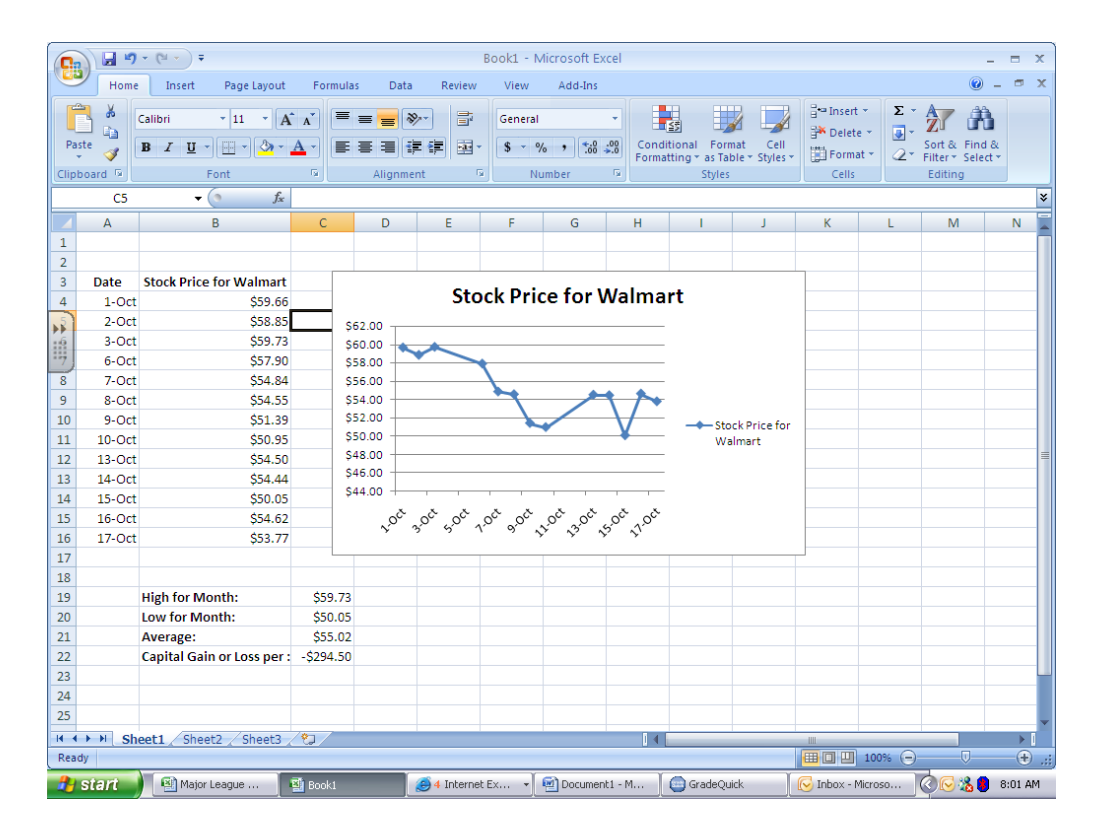

\* **Make sure everything fits to one page and looks neat. Add a header, Save as "Excel #6", Print, & hand in.**